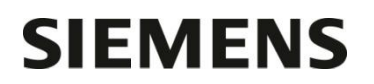

Département Marketing

Entité Healthcare Diagnostics<br>Téléphone +33 1 85 57 09 89 +33 1 85 57 09 89 Fax  $+33$  1 85 57 00 12<br>Réf. FSCA CSW 15-01 FSCA CSW 15-01 / UFSN 11219636, Rev. A

Date

Nom Franck Bournot Siemens Healthcare Diagnostics S.A.S. 40, avenue des Fruitiers 93527 Saint-Denis cedex **[www.siemens.fr/diagnostics](http://www.siemens.fr/diagnostics)**

> **A l'attention du Responsable de Laboratoire, des Directeurs des Etablissements de Santé et des Correspondants locaux de Réactovigilance**

#### **LETTRE DE SECURITE FSCA CSW 15-01 / UFSN 11219636, Rev. A**

#### **Information sur différents dysfonctionnements logiciels**

**Sur le système ADVIA Centaur® XPT**

Cher Client,

Notre traçabilité indique que vous utilisez le système suivant :

#### **Tableau 1 : Produit concerné**

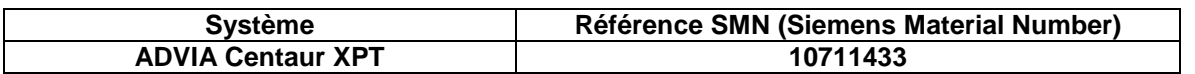

#### **Raison de cette correction**

Siemens Healthcare Diagnostics a identifié les dysfonctionnements suivants sur le système ADVIA Centaur® XPT avec la Version 1.0.1 (SMN 10819704) du logiciel :

- 1. Le système ne peut pas être configuré pour accepter les codes à barres de longueur fixe pour le type entrelacé 2 par 5. Ceci sous entend que toutes les longueurs de code à barres seront lues à chaque fois par le système. L'utilisation de longueurs variables de code à barres de type entrelacé 2 par 5 peut conduire à plus d'erreurs de lecture.
- 2. Les échantillons ne sont pas traités comme attendu sur le système ADVIA Centaur XPT lorsqu'ils sont programmés par portoir. Quand le mode de programmation par portoir est sélectionné, le système ADVIA Centaur XPT réalise les tests sur la base de la priorité de l'échantillon, suivi de la priorité de la demande, suivi de la date et heure de chargement du portoir et enfin par la position du tube sur le portoir. Le système ADVIA Centaur XPT traite en priorité les demandes sur la base suivante : Patients > Calibrations > Contrôles, sauf quand une calibration est nécessaire pour le rendu d'un résultat patient. Par conséquent, dans le cas où il existe une calibration valide pour le test considéré, le système ADVIA Centaur XPT prélèvera dans un premier temps les échantillons avant les calibrateurs mêmes si les calibrateurs sont chargés en premier.

…/…

Siemens Healthcare Diagnostics S.A.S. Siemens Healthcare Diagnostics S.A.S.

40, avenue des Fruitiers 93527 Saint-Denis cedex Tél. : +33 1 85 57 00 00

- 3. De temps en temps, une fois la procédure de nettoyage du système réussie, l'optimisation de la base de données qui suit automatiquement peut échouer. Le code erreur 01 600 17 59, *La maintenance de la base de données a échoué ou n'a pas pu commencer* est affiché. La tâche de maintenance quotidienne s'affiche en rouge pour signaler cette erreur alors qu'elle a été réalisée avec succès. Ce message d'erreur n'empêche pas le système de traiter les échantillons et ne met pas en échec la maintenance quotidienne.
- 4. Les noms des patients peuvent être affichés dans les écrans suivants quand un Ingénieur d'Assistance Technique s'est identifié sur l'ADVIA Centaur XPT même si le système est paramétré pour masquer les données patients :
	- a. Dans l'écran de la file d'attente du SAL
	- b. Dans l'écran des portoirs récemment retirés
	- c. Dans l'écran de suivi détaillé des échantillons

Aucune autre information relative aux patients n'est affichée.

- 5. Lors de la consultation des résultats patients dans l'historique, l'option trier par date ne fonctionne pas comme attendu. Toutes les données sont affichées mais pas forcément triées dans le bon ordre.
- 6. Si un facteur de conversion est utilisé pour modifier l'unité de mesure par défaut utilisée dans la définition du test et si un résultat est en dehors de la plage de linéarité définie, alors, le système ADVIA Centaur XPT n'affichera pas correctement les bornes de linéarité. Le résultat et l'alarme sur l'intervalle seront évalués correctement mais les bornes de l'intervalle définies et affichées ne correspondront pas.
- 7. Quand le système ADVIA Centaur XPT est paramétré dans une autre langue que l'anglais, le Rapport Résumé des résultats n'affichera pas certaines valeurs de résultats numériques.
- 8. Des erreurs d'inventaires réactifs peuvent survenir si les cartouches de réactif VB12 sont déplacées d'un système à un autre, si le nombre de tests d'une cartouche de réactif VB12 est modifié manuellement sur l'automate ou si le système a plus d'une cartouche de réactif VB12 à bord. Ces erreurs peuvent conduire à des alarmes sur le prélèvement des réactifs. Aucun résultat ne sera rendu dans ces conditions.
- 9. Le système automatique du laboratoire (SAL) ne peut pas traiter les tests des échantillons tant que les réactifs d'atténuation associés ne sont pas chargés à bord de l'automate.
- 10. Une fois prélevés, les échantillons seront annulés pour un test si l'option Assigner Calibration est désactivée pour ce test dans le menu **Paramétrage > Définition des Tests > Onglet Calibration** et si la calibration expire entre le prélèvement de l'échantillon et la distribution des réactifs.
- 11. Quand le tampon de lavage 1 est complètement épuisé, le système annule les tests qui l'utilisent. Le système prévient d'abord quand le flacon principal est vide et il avertit à nouveau quand la réserve est vide. Si un test est annulé, le système envoie un message signalant que le test a été annulé à cause d'un manque de tampon de lavage 1.
- 12. Quand le système ADVIA Centaur XPT n'arrive pas à prélever des échantillons depuis le SAL en raison d'erreurs d'intégrité échantillons, le système n'envoie pas au SAL le message d'état approprié pour les échantillons concernés. Les erreurs d'intégrité échantillons seront présentes dans le journal des événements et aucun résultat ne sera généré pour ces échantillons.
- 13. Après avoir scanné les données d'un lot de réactif HBsII/RgtA/RgtB/Conf, si l'utilisateur scanne les données d'un autre lot uniquement pour le test HBsII (sans scanner les données du test Conf), quand l'utilisateur charge la cartouche de réactif primaire HBsII, le système ADVIA Centaur XPT n'affichera pas à l'écran les informations concernant la cartouche de réactif primaire du nouveau lot.
- 14. Redémarrer le système, ou arrêter et redémarrer la robotique, met le système ADVIA Centaur XPT dans un état qui nécessite que toutes les sondes soient décontaminées indépendamment des cartouches réellement chargées dans le compartiment des réactifs. Ceci peut occasionner un retard dans le traitement des échantillons après redémarrage du système.

- …/…
- 15. Les tubes échantillons pour lesquels le système ADVIA Centaur XPT ne détecte pas de code à barres ne sont pas correctement identifiés pour inviter l'utilisateur à agir. Le comportement attendu est que l'icône échantillon dans la barre de commande de l'espace de travail clignote en jaune et qu'un événement soit associé dans le journal des événements.

Le paragraphe "Actions à mettre en œuvre" met en évidence les dysfonctionnements qui sont corrigés avec la Version 1.0.2 du logiciel, qui est maintenant disponible pour installation sur votre automate. Pour les dysfonctionnements corrigés avec la Version 1.0.2 du logiciel, aucune action n'est à effectuer si votre système a été mis à jour avec la Version 1.0.2. Les dysfonctionnements restant seront corrigés dans de futures versions du logiciel.

#### **Risque pour la santé**

Avec les alarmes générées par l'automate pour les scenarios mentionnés, l'opérateur sera informé qu'un échantillon peut ne pas avoir été traité et qu'une action est nécessaire. Siemens recommande de discuter le contenu de cette lettre avec le directeur du laboratoire.

#### **Actions à mettre en œuvre par les utilisateurs**

Pour les dysfonctionnements listés précédemment, suivez les recommandations ci-dessous :

1. Le système ADVIA Centaur XPT continuera à lire, à identifier et à traiter les tubes échantillons avec des codes à barres entrelacé 2 par 5. Cependant, toutes les longueurs de code à barres ne seront pas reconnues par le système. Validez les pratiques de votre laboratoire par rapport à l'utilisation des code à barres entrelacé 2 par 5 et consultez le personnel du service technique de Siemens pour optimiser le fonctionnement de votre laboratoire.

Un correctif est apporté avec la Version 1.0.2 du logiciel ADVIA Centaur XPT.

- 2. En mode de programmation par portoir, s'assurer que les calibrations et les contrôles sont prélevés avant de charger les échantillons patients. Charger les portoirs avec des calibrateurs et des contrôles en premier. Une fois ceux-ci en cours de traitement, charger les portoirs avec les échantillons patients, ou alors charger les échantillons de calibrateurs et de contrôles en tant qu'urgence.
- 3. Il n'est pas nécessaire de relancer la procédure de nettoyage quotidienne quand la maintenance de la base de données est en échec. Le système relancera automatiquement la procédure de maintenance de la base de données. Le système peut être utilisé s'il est en état "Prêt ", indiqué en haut de l'espace de travail.

Effectuer manuellement l'activité de maintenance d'optimisation de la base de données quand le système est en état "Prêt" en sélectionnant l'activité de maintenance spécifique "Optimisation de la base de données". Cette activité est par défaut une activité occasionnelle. Si l'optimisation de la base de données échoue, se référer aux instructions de dépannage pour cet événement dans l'aide en ligne.

Un correctif est apporté avec la Version 1.0.2 du logiciel ADVIA Centaur XPT.

- 4. Validez les pratiques de votre laboratoire concernant la confidentialité des informations patient et déterminer les règles applicables pour garantir la confidentialité des données patients lors des visites du service après-vente.
- 5. Lors de la consultation des résultats de patients et de calibrations dans l'écran historique, filtrer les résultats de façon à visualiser uniquement les résultats de patients ou de calibrateurs mais pas les deux ensembles. Trier les résultats par "Date Résultat" et s'assurer que les données apparaissent dans l'ordre chronologique.

- …/…
- 6. Si un facteur de conversion est utilisé pour modifier l'unité de mesure par défaut et si une alarme de linéarité sur un résultat est présente, utilisez les bornes de linéarité définies dans l'onglet **Paramétrage > Définition des Tests > Intervalles > Linéarité** pour déterminer les taux de dilution appropriés.
- 7. Utiliser l'un des autres rapports d'impression des résultats disponibles (par exemple le rapport d'impression des résultats par échantillon).
- 8. Ne déplacez pas les cartouches de réactif primaire VB12 d'un système à un autre et ne modifiez pas manuellement le nombre de tests des cartouches de réactif primaire VB12. De plus, assurez-vous de n'avoir qu'une seule cartouche VB12 dans le compartiment des réactifs.

Un correctif partiel est apporté avec la Version 1.0.2 du logiciel ADVIA Centaur XPT.

Avec la Version 1.0.2 du logiciel, plusieurs cartouches de réactif VB12 peuvent être chargées dans le compartiment des réactifs. Se référer aux Notes de la version du logiciel fournies avec la Version 1.0.2 du logiciel.

- 9. Quand les échantillons sont prélevés depuis un SAL, charger tous les réactifs d'atténuation nécessaires à bord pour les tests demandés avant le démarrage ou, si les réactifs d'atténuation ne sont pas disponibles, charger les échantillons depuis la face avant de l'instrument. Se référer à la Table 2.
- 10. Pour éviter que des échantillons ne soient annulés à cause de calibrations expirées, assurez-vous que des calibrations ne vont pas expirer durant le traitement des échantillons.
- 11. Pour éviter que des échantillons ne soient annulés à cause d'un manque de tampon de lavage 1, remplacez le bidon de tampon de lavage 1 par un nouveau bidon de tampon de lavage 1 quand l'instrument indique qu'il est vide.
- 12. Si le système n'arrive pas à générer de résultat pour un échantillon présenté par le SAL, vérifiez si un message d'erreur d'intégrité a été généré dans le journal des évènements pour cet échantillon et présenter à nouveau l'échantillon.

Un correctif est apporté avec la Version 1.0.2 du logiciel ADVIA Centaur XPT.

13. Pour être sûr que les détails des cartouches de réactif soient affichés pour tous les lots de réactif quand plusieurs lots sont utilisés, suivez les recommandations suivantes :

 Si le test Conf est utilisé par le laboratoire, scannez les codes à barres 2D HBsII, RgtA, RgtB, et Conf, dans cet ordre, pour chaque nouveau lot.

- Si le test Conf n'est pas utilisé par le laboratoire, scannez seulement les codes à barres HBsII.
- 14. Quand la robotique du système ADVIA Centaur XPT est éteinte, le scénario le plus défavorable est envisagé pour tous les tests victimes pour lesquels une définition du test est présente lorsque le système est redémarré. Le système suppose que tous les lavages d'atténuation sont nécessaires pour les tests victimes. Afin d'éviter tout délai dans le rendu des résultats, envisagez de suivre l'une ou l'autre des deux recommandations suivantes :
	- Après avoir éteint et rallumé la robotique, réalisez une maintenance quotidienne pour éliminer tout besoin d'atténuation existant. Cela prend environ 1 heure.
	- Gardez les réactifs de lavage de sondes dans le compartiment des réactifs pour les tests victimes qui sont effectués dans le laboratoire. Se référer au Tableau 2 pour connaître les tests victimes qui ont besoin de réactifs de lavage de sondes.

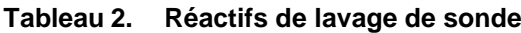

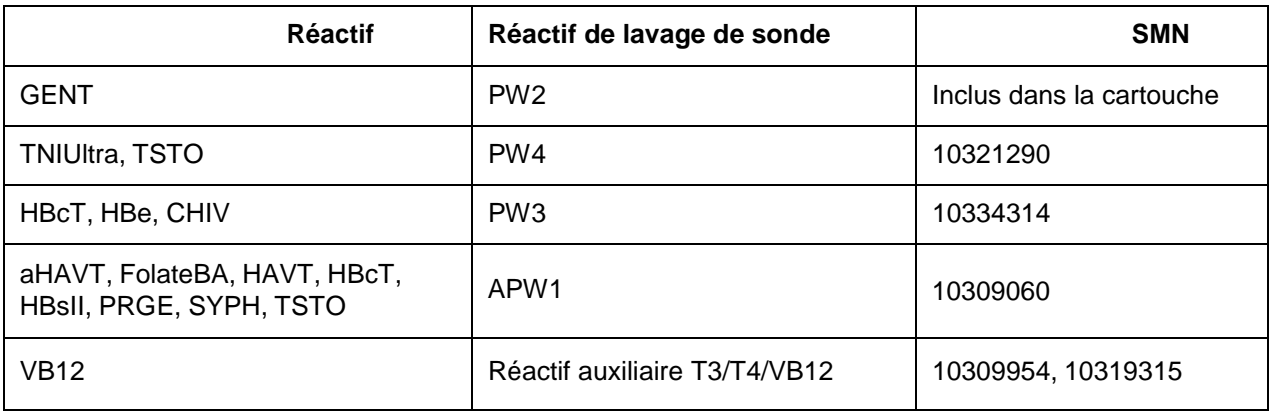

Un correctif est apporté avec la Version 1.0.2 du logiciel ADVIA Centaur XPT.

15. Le système ADVIA Centaur XPT n'avertit pas l'utilisateur si un échantillon sans code à barres est détecté. Pour s'assurer qu'il n'y a pas de délais dans le traitement des échantillons, veuillez exécuter les actions suivantes :

Quand l'appareil est en marche, vérifier l'écran Echantillons > Station de prélèvement périodiquement pour s'assurer que tous les codes à barres ont été lus pour l'ensemble des tubes identifiés. Un tube détecté sans code à barres sera identifié avec un "?" à la place d'être coloré. Voir Figure 1.

#### **Figure 1. Station de prélèvement**

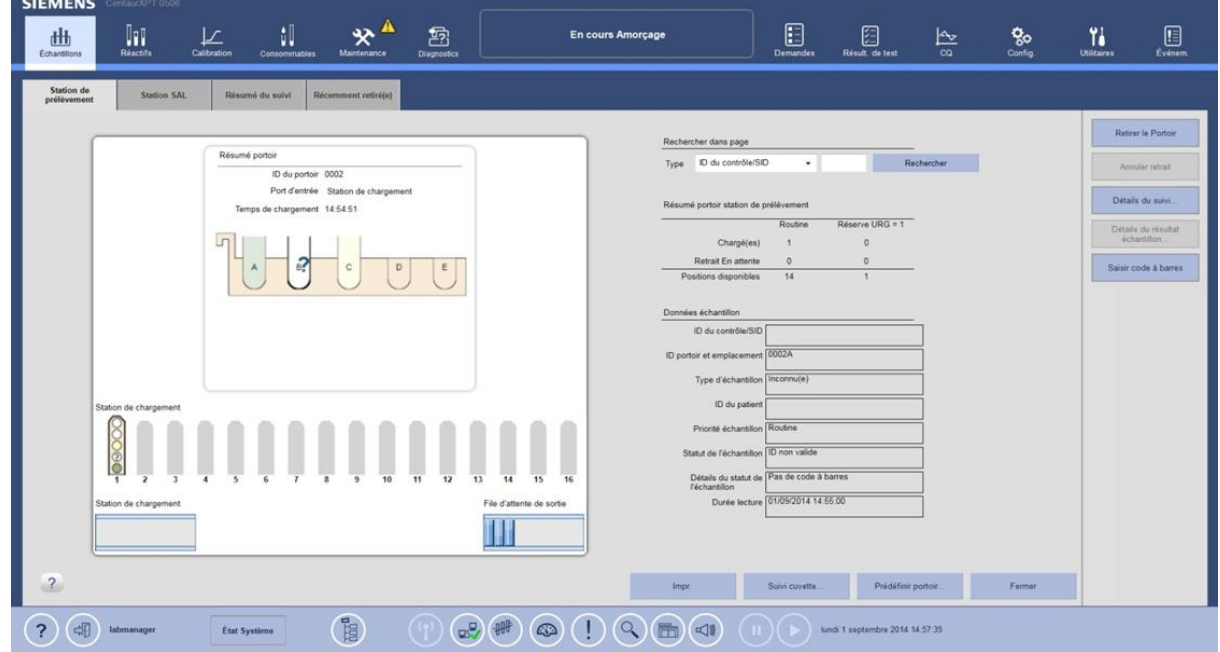

Pour charger un échantillon sans code à barres, exécuter les actions suivantes :

- 1. A partir de l'écran de la station de prélèvement, sélectionner le portoir. Le résumé du portoir sera alors affiché à l'écran.
- 2. Sélectionner la position du tube en question à partir du résumé du portoir affiché.

- 3. A partir du menu sur la droite de l'écran, sélectionner **Saisir Code à Barres**.
- 4. Entrer l'identification de l'échantillon et sélectionner **Sauvegarder**.

**Remarque :** Une fois que le portoir sort de la station de prélèvement, il n'y a plus d'indication de tube sans code à barres à bord du système. Le système indique correctement un échantillon pour lequel un code à barres est détecté, mais ne peut être lu en raison d'une mauvaise qualité.

Un correctif est apporté avec la Version 1.0.2 du logiciel ADVIA Centaur XPT.

En complément,

 Dans le cadre de notre système d'Assurance Qualité, nous vous demandons de nous retourner impérativement l'accusé de réception ci-joint, complété et signé, par Fax au 01 85 57 00 25 ou par E-mail à : [affaires.reglementaires.fr@siemens.com,](mailto:affaires.reglementaires.fr@siemens.com) sous 8 jours. Ce document peut nous être demandé en cas d'inspection des autorités françaises, européennes ou américaines.

Nous vous recommandons de conserver ce courrier dans vos archives et de transmettre cette information à toutes les personnes concernées de votre laboratoire.

L'Agence Nationale de Sécurité du Médicament a été informée de cette communication.

Notre Centre d'Assistance Technique et Scientifique est à votre écoute au 0811 700 714 pour toute aide ou information complémentaire.

Nous vous prions de bien vouloir nous excuser pour la gêne occasionnée par cette situation.

Veuillez agréer, Cher Client, l'expression de nos sincères salutations.

Hourant

Franck BOURNOT **Nadia CALATAYUD** Nadia CALATAYUD

Lermont

Chef de Produits ADVIA Centaur **Responsable Affaires Réglementaires** Responsable Affaires Réglementaires

P.J. : Accusé de réception à compléter et à retourner

ADVIA Centaur est une marque de Siemens Healthcare Diagnostics.

## **Accusé de réception Client à retourner sous 8 jours**

# **SIEMENS**

# **A partir de la date du : …/…/……**

Ce document peut nous être demandé en cas d'inspection des autorités françaises, européennes ou américaines.

Code Client : N° incr. : N° incr. : N° incr. : N° incr. : N° incr. : N° incr. : N° incr. : N° incr. : N° incr. : N° incr. : N° incr. : N° incr. : N° incr. : N° incr. : N° incr. : N° incr. : N° incr. : N° incr. : N° incr. : Etablissement : Laboratoire : Ville :

### **ACCUSE DE RECEPTION**

**de la Lettre de Sécurité référencée FSCA CSW 15-01 / UFSN 11219636, Rev. A**

**Informations sur différents dysfonctionnements logiciels**

**Sur les systèmes ADVIA Centaur XPT**

Nom du signataire :............................................................................................................................................... Qualité : .................................................................................................................................................

 $\Box$  J'ai pris connaissance de votre information et i'ai mis en œuvre l'action corrective dans mon

laboratoire.

**Date Signature Cachet de l'établissement**

#### **Coupon complété à retourner par fax au 01 85 57 00 25 Ou par E-mail à : affaires.reglementaires.fr@siemens.com Service Affaires Réglementaires / Qualité - Siemens Healthcare Diagnostics**